Implementation of Mathematica<sup>®</sup> Interface for DOME (Distributed Object-based Modeling Environment)

**by**

Kathleen Jheehye Lee

### **SUBMITTED** TO THE DEPARTMENT OF **MECHANICAL** ENGINEERING IN PARTIAL **FULFILLMENT** OF THE REQUIREMENTS FOR THE DEGREE OF

### BACHELOR OF **SCIENCE**

#### **AT** THE

### **MASSACHUSETTS INSTITUTE** OF **TECHNOLOGY**

**JUNE** 2001

Copyright 2001 Kathleen Jheehye Lee **All** rights reserved

The author hereby grants to MIT permission to reproduce and to distribute publicly paper and electronic copies of this thesis document in whole or in part.

## **Signature redacted**

Signature of Author

Department of Mechanical Engineering June **11,** 2001

## **Signature redacted**

Certified **by**

Professor David R. Wallace Thesis Supervisor

## **Signature redacted**

Accepted **by**

Professor Ernest **G.** Cravalho Chairman, Undergraduate Thesis Committee

**MASSACHUSETTS INSTITUTE OF TECHNOLOGY JUN** 2 **8** 2001 LIBRARIES

**ARCHIVES**

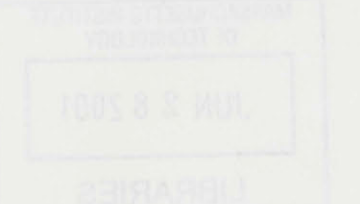

### Implementation of Mathematica<sup>®</sup> Interface for DOME (Distributed Object-based Modeling Environment)

**by**

Kathleen Jheehye Lee

Submitted to the Department of Mechanical Engineering on May **11,** 2001 in Partial Fulfillment of the Requirements for the Degree of Bachelor of Science in Mechanical Engineering

#### **ABSTRACT**

Product design spans many different disciplines, each of which attempts to meet a unique set of design objectives. Because these design objectives are often in conflict, product design can be described as a collaborative effort to optimize the resolution of competing design goals. In this paradigm, the speed and quality of communication are critical to an efficient and timely design cycle (Wang, **1998).** Integrated design simulations are powerful tools that can be used to help satisfy these competing goals. However, creating integrated design models is very difficult as different disciplines use different representations and modeling tools.

The Distributed Object-based Modeling Environment (DOME) system, developed at the Computer Aided Design Laboratory **(CADLAB)** at the Massachusetts Institute of Technology **(MIT)** embodies a design service marketplace that can be used to address integration barriers so that integrated simulations may be created easily.

This thesis implements a **DOME** design service to Wolfram Research's engineering analysis and modeling software Mathematica®. This software module will allow any mathematical simulation to be easily interfaced with many other modeling environments and databases, and a simple example model is used to demonstrate this integration.

Thesis Supervisor: David R. Wallace Title: Ester and Harold Edgerton Associate Professor of Mechanical Engineering

**3**

# **TABLE OF CONTENTS**

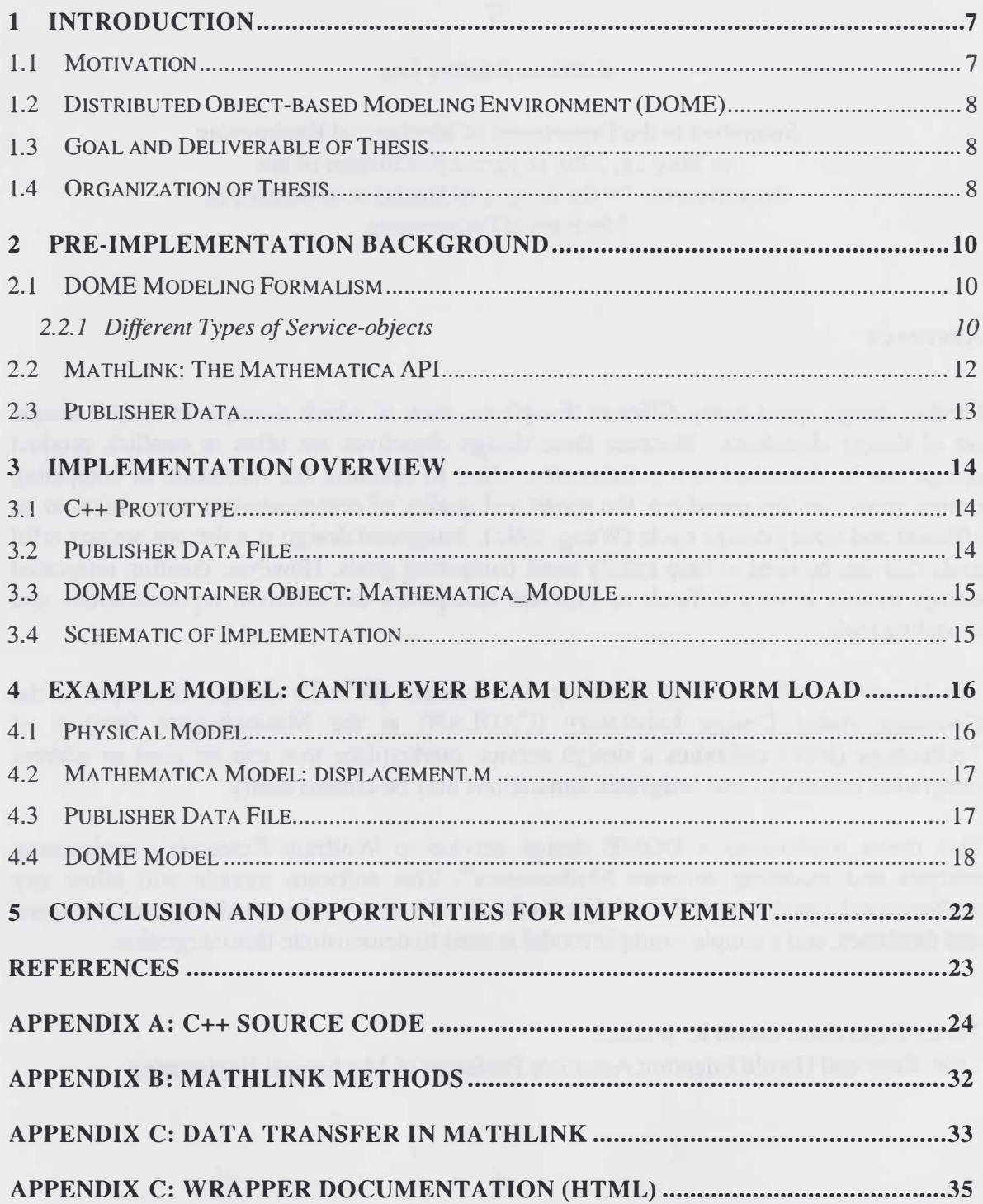

### **LIST** OF **FIGURES**

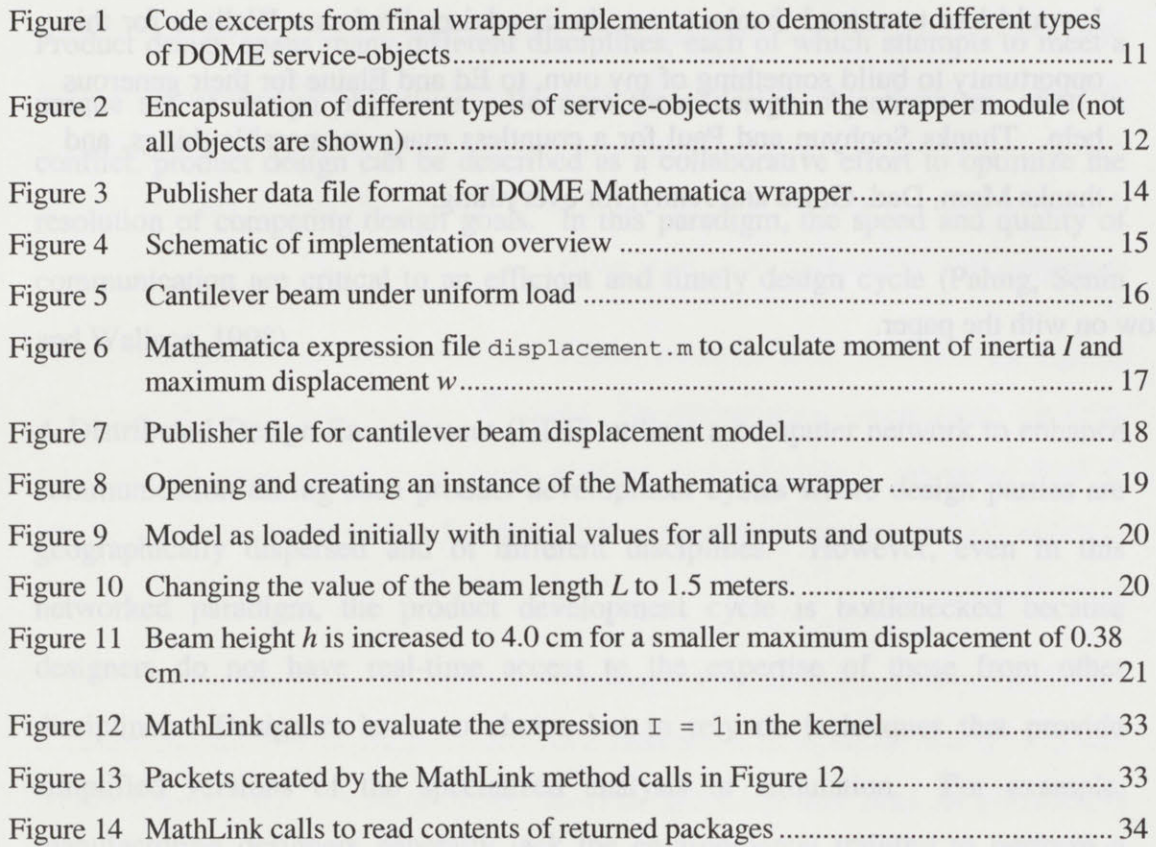

service marketplace is the ability to make intellective verdoes widely occurrible for

 $\mathcal{L}$ 

#### **ACKNOWLEDGMENTS**

**I** would like to extend thanks to my thesis advisor Professor Wallace for this opportunity to build something of my own, to **Ed** and Elaine for their generous help. Thanks Soohyun and Paul for a countless many memorable things, and thanks Mom, Dad, Grace and Jenny, for everything.

Now on with the paper.

#### 1 **INTRODUCTION**

#### **1.1 MOTIVATION**

Product design spans many different disciplines, each of which attempts to meet a unique set of design objectives. Because these design objectives are often in conflict, product design can be described as a collaborative effort to optimize the resolution of competing design goals. In this paradigm, the speed and quality of communication are critical to an efficient and timely design cycle (Pahng, Senin and Wallace, **1998).**

**A** Distributed Design Environment **(DDE)** utilizes a computer network to enhance communication during such product development cycles where design parties are geographically dispersed and of different disciplines. However, even in this networked paradigm, the product development cycle is bottlenecked because designers do not have real-time access to the expertise of those from other disciplines. Designers have no choice but to rely on techniques that provide simplified versions of the specialized analysis or simulation. For example, manufacturing designers generally lack the environmental training to perform a detailed environmental assessment of a design, and vice versa (Borland and Wallace, 2000).

The concept of a design service marketplace addresses this problem **by** enabling designers to offer their disciplinary simulation and analysis expertise(environmental assessment, geometric design, cost analysis, etc.) as services operable over the Internet (Borland and Wallace, 2000). These decentralized services form a marketplace of services that enable integrated, distributed, collaborative and concurrent product design. One of the key requirements of an integrated design service marketplace is the ability to make interactive services widely accessible for use **by** others while still allowing each expert to use their modeling tool of choice.

**7**

#### 1.2 **DISTRIBUTED OBJECT-BASED MODELING ENVIRONMENT (DOME)**

The Distributed Object-based Modeling Environment **(DOME)** system (Pahng, Senin and Wallace, **1998),** developed at the Computer Aided Design Laboratory **(CADLAB)** at the Massachusetts Institute of Technology **(MIT)** is a web-based integrated product modeling and simulation environment. **DOME** embodies a design service marketplace that can be used to address integration barriers so that integrated simulations may be created easily.

Design services will most often be models that have been previously defined in software applications such as Excel<sup>®</sup>, Matlab<sup>®</sup>, SolidWorks<sup>®</sup> or ProEngineer<sup>®</sup>. DOME integrates design services built in third party applications **by** defining software objects known as wrappers that map a DOME object interface to the external application.

#### **1.3** GOAL **AND DELIVERABLE OF THESIS**

The goal of this thesis is to implement a **DOME** wrapper to Wolfram Research's engineering analysis and modeling software, Mathematica®. The corresponding deliverable is a software module written in **C++** that implements a communication interface to Mathematica's back-end, the Mathematica kernel. This will allow any mathematical analysis or simulation defined in Mathematica to be easily interfaced with many other modeling environments and databases.

#### 1.4 ORGANIZATION OF THESIS

This thesis presents the implementation of a software module as part of the existing DOME framework. Chapter 2 provides background information relevant to the implementation. The first part describes the object-based modeling formalism of DOME; the second part, MathLink, the Mathematica application programming interface (API); and the third part, publisher data. This chapter assumes a basic knowledge of object-oriented programming. Chapter **3** gives a brief overview of implementation in three steps along with a schematic of the implementation.

Chapter 4 presents the results of the implementation **by** demonstrating a working interface through a simple example model, a cantilever beam under uniform load. This chapter can also be considered the documentation for the wrapper since it steps through the process of creating a Mathematica model in **DOME.** Chapter **5** outlines opportunities for future development on the wrapper.

 $\epsilon$ 

#### 2 **PRE-IMPLEMENTATION BACKGROUND**

The first part of this chapter provides background on the object-based modeling formalism of DOME focusing on service-objects, DOME's basic building blocks. The second part discusses MathLink, the Mathematica API, and the third part briefly discusses publisher data.

#### 2.1 **DOME MODELING FORMALISM**

Chapter **1** gave an abstract description of DOME using terms such as integrated, distributed, and concurrent. This section presents a more detailed description **by** illustrating how **DOME** integrates specialized design services **by** encapsulating them in distributed objects (Abrahamson, Wallace, Senin and Sferro, 2000). These distributed objects are also known as service-objects.

#### **2.2.1 Different Types of Service-objects**

Service-objects are the basic building blocks of DOME's object-oriented modeling formalism. In its simplest form, service-objects represent different data types such as real numbers or complex numbers; probability distributions; functions or strings. **A** more complex service-object is the container service-object which is an object that may encapsulate an embedded model of any type. These containers allow designers to wrap custom models with a DOME object interface. For third party application containers known as plug-ins or wrappers, the embedded model is a back-end interface to the external application. Once this interface is defined, subscribers of this service may create models or simulations in **DOME** that utilize the third party application without any programming or understanding of how the external application works.

Figure **1** contains code segments from the final **C++** wrapper implementation. They are not meant to be read in sequence; individual lines were taken as excerpts to demonstrate the different types of service-objects and how they related to each other within the **DOME** framework. The numbers in the right-most column map to

the line numbers of the source code found in Appendix **A.** In this discussion, the excerpts will be referred to **by** the line numbers in the left-most column.

```
1 struct ServiceModule 71<br>
2 4 1
2 { 72
3 PRealModule* service; 73
  string name;
5 string domeName; 75
6 1 16
7
8 ServiceModule* module = new ServiceModule; 413<br>9 module->service = new PRealModule(domeName.c_str(), value, 431
  module->service = new PRealModule(domeName.c_str(), value,
  unit.c\_str();
10 module->name = string(varName); 414<br>11 module->domeName = string (domeName); 415
  11 module->domeName = string (domeName); 415
12
13 PStringModule* fileNameService; 81
14 fileNameService = new PStringModule(MATHEMATICA_FILENAME);
15
16 PBooleanModule* isonline; 87
  150nline = new PbooleanModule(MATHEMATICA_TS_ONLINE, pTrue);18
19 PSimpleArray<ServiceModule*> inputs; 78
20 inputs.add(module); 431
21
22 PContainerModule* inputContainer; 83
21 inputContainer = new PContainerModule(inputs); 164
```
#### Figure 1 Code excerpts from final wrapper implementation to demonstrate different types of DOME service-objects

PRealModule (line **3),** PstringModule (line **13),** and PBooleanModule (line **16)** are basic service-objects. PRealModule consists of contains a name, value of type double, and a unit of type string as seen in its instantiation in line **9.** There is also a container service-object, inputContainer (line 22). Figure 2 is an illustration of these different types of service-objects and how the more complex types encapsulate the simpler types.

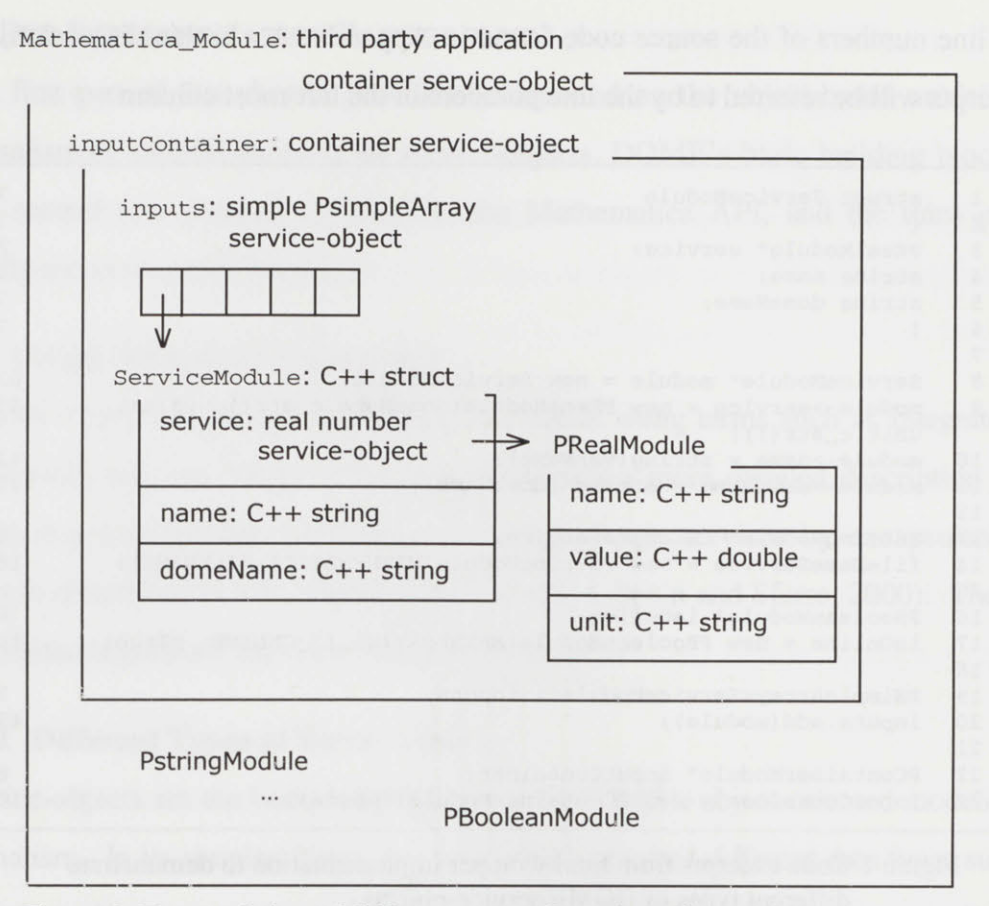

Figure 2 Encapsulation of different types of service-objects within the wrapper module (not all objects are shown)

Inputs (line **19)** is a simple-typed service-object, and it comprises the container service-object inputContainer (line 22). In turn, inputContainer comprises the third party application container service-object, Mathematica\_Module. Mathematica Module consists of several service-objects of varying complexity that provide a mapping to variables defined in Mathematica.

### 2.2 **MATHLINK: THE MATHEMATICA API**

Creating a back-end interface to a proprietary application in the embedded model of a container service-object as described above requires learning the proprietary API. MathLink is a library of functions that implement a protocol for sending and receiving Mathematica expressions. It is used to allow **DOME,** the front-end, to use the Mathematica kernel, the back-end, as a computational engine. **By** using

MathLink, Mathematica can essentially be treated like a subroutine embedded inside an external program. Appendix B gives a list of basic MathLink functions in signature form.

Although the MathLink methods are not hard to grasp conceptually, an understanding of the data exchange scheme between the kernel and the external program is required to generate the correct sequence of MathLink methods for a particular task such as reading data from the kernel. Appendix **C** gives a description of Mathematica's data transfer mechanism.

#### **2.3 PUBLISHER DATA**

The two previous sections described elements in **DOME** and Mathematica that allowed them to communicate. DOME embeds service-objects that can map an interface to the external program Mathematica, and MathLink provides methods to interact with the kernel. In DOME, a Mathematica wrapper object is defined and ready to be instantiated, while the Mathematica kernel is ready to process commands. What is yet to be defined, however, is a protocol **by** which the interaction will be mediated. What kind of variables did the designer define in the Mathematica model? What exactly is the model? The publisher data or publishing meta-data contains this information. It dictates how the Mathematica model is defined within the DOME domain. It allows designers that publish their services to define variables in the model as inputs or outputs and assign initial values and units. In this implementation of the Mathematica wrapper, it is simply an external text file that defines the model's variables. The contents of this file are discussed in more detail in Chapter 4.

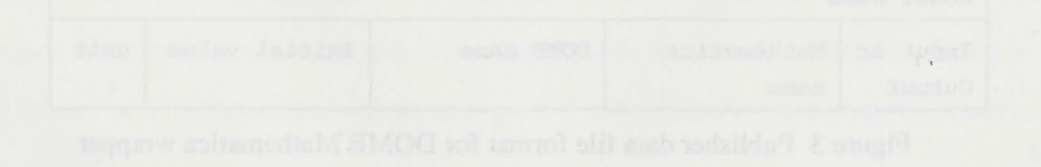

#### **3 IMPLEMENTATION OVERVIEW**

The Mathematica wrapper for DOME was implemented in **C++** under the Windows **NT®** environment. This chapter gives a brief overview of the steps that were taken in implementing the wrapper object. Implementation started **by** building a prototype **C++** object that utilized the MathLink API to launch, open files, set and get values of predefined variables within the Mathematica kernel. The format of the publisher data file was defined next, and lastly, the methods written in the first step were wrapped into a DOME third party application container object. The last section of the chapter gives a schematic of the implementation.

### **3.1 C++ PROTOTYPE**

The initial **C++** prototype class was modeled after the MathLink communication class defined in DensityViewer (Density Viewer), a simple MathLink program. Although DensityViewer is implemented in **C++** using Apple Computer's MacApp Object Framework, the essential MathLink communication is implemented as a platform-independent **C++** object. Appendix B lists the MathLink methods that were used in the prototype.

#### **3.2 PUBLISHER DATA FILE**

The publisher data format was defined as follows. The first line of the file contains the name of the Mathematica model, and the following lines list the variables of the model. The variable is stated as an input or output of the model and is defined with separate names in the DOME and Mathematica domains and with initial values and units. Figure **3** shows the publisher data file format.

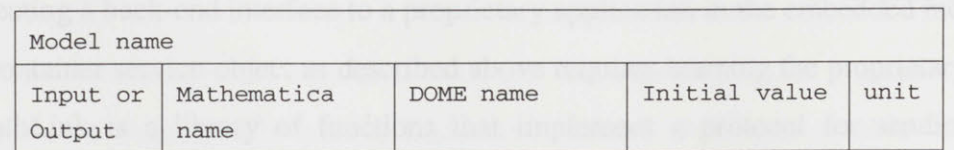

Figure **3** Publisher data file format for DOME Mathematica wrapper

#### **3.3 DOME CONTAINER OBJECT: MATHEMATICA MODULE**

Once the MathLink methods were written and tested, they were wrapped into a DOME third party application container service-object. The wrapping **C++** code was modeled after a DOME SolidWorks<sup>®</sup> wrapper object. The methods were iteratively tested within the new DOME-wrapped environment.

### 3.4 **SCHEMATIC OF IMPLEMENTATION**

Figure 4 provides a schematic of the implementation. It conveys a somewhat topological perspective of how all the sub-components of the implementation fit with respect to each other and the order in which interactions are initiated. First, the **C++** DOME wrapper reads in the pre-defined external publisher data file. The data that are read are used to create a DOME container service-object within the DOME domain, and finally, the instantiated wrapper object communicates directly with the Mathematica kernel via its MathLink methods.

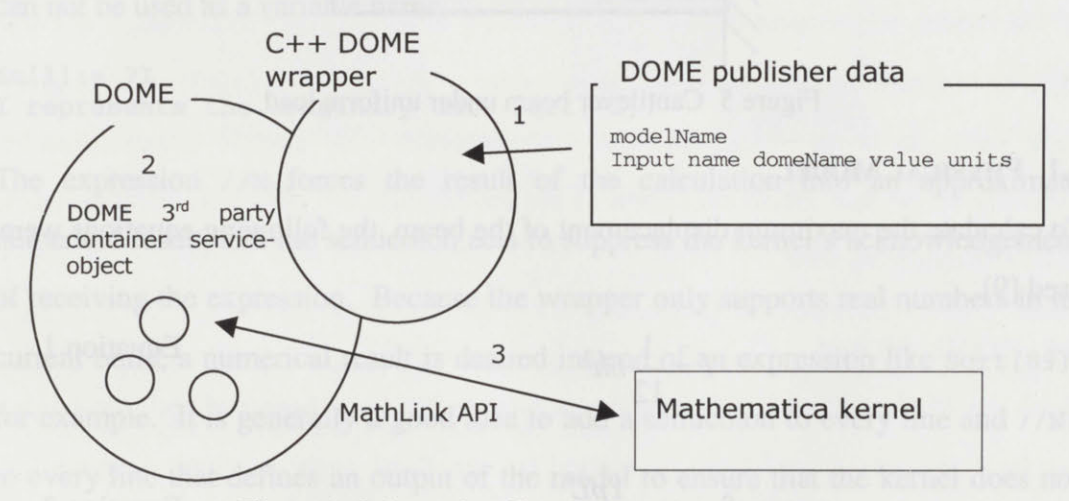

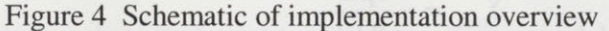

#### *4* **EXAMPLE MODEL: CANTILEVER BEAM UNDER UNIFORM LOAD**

This chapter demonstrates the results of the wrapper implementation through a simple model of a cantilever beam under uniform load as shown in Figure *5.* Although simple to model, the maximum displacement of the beam under load is potentially a product design criterion that must be optimized. The model is discussed in three domains: physical, Mathematica, and **DOME.** This chapter can also be considered the documentation for the wrapper since it steps through the process of creating a Mathematica model in DOME. **A HTML** version of the documentation can be found in Appendix **D** and on-line at http://cadlab.mit.edu/dome/doc/current/Mathematica/index.html.

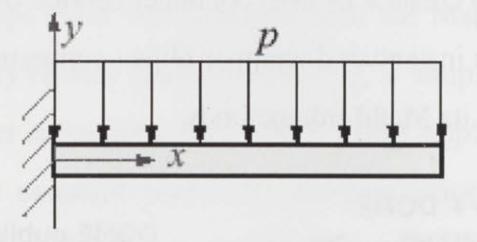

Figure **5** Cantilever beam under uniform load

### 4.1 PHYSICAL MODEL

To calculate the maximum displacement of the beam, the following equations were used **[9].**

$$
I = \frac{1}{12}bh^3
$$
 Equation 1  

$$
\delta_{\text{max}} = -\frac{1pL^4}{8EI}
$$
Equation 2

Equation 1 expresses the moment of inertia I for a rectangular beam of width **b** and height h. Equation 2 defines the maximum displacement for a beam of length L under a pressure load of *p. E* is the Young's modulus of the material.

#### 4.2 **MATHEMATICA MODEL: DISPLACEMENT.M**

In the Mathematica domain, Equations **1** and 2 are defined in a Mathematica expression file called displacement . m as shown in Figure **6.**

displacement.m  $i = 1/12$  **b**  $h^3$   $1/N$ ;  $W = -$  ( (  $L^4 * p$  ) / (  $8*Y*(i/100000000)$  ) ) \* 100 //N;

Figure **6** Mathematica expression file displacement .m to calculate moment of inertia *I* and maximum displacement w

The variable names must be carefully chosen since the model will not execute correctly if it contains variables that conflict with existing symbol names in Mathematica. One way to avoid variable collision is to type [?variableName] at the Mathematica kernel prompt. The message generated in the following interaction with the Mathematica kernel indicates that the symbol  $\text{I}$  is protected; it can not be used as a variable name.

 $In[1]:= ?I$ I represents the imaginary unit Sqrt[-1].

The expression //N forces the result of the calculation into an approximate numerical result, and the semicolon acts to suppress the kernel's acknowledgement of receiving the expression. Because the wrapper only supports real numbers in its current build, a numerical result is desired instead of an expression like Sqrt **[89],** for example. It is generally a good idea to add a semicolon to every line and **/** */N;* to every line that defines an output of the model to ensure that the kernel does not send back unexpected packets that might raise errors in the model.

#### 4.3 **PUBLISHER DATA FILE**

To bring the cantilever beam model into the **DOME** domain a publisher data file must be defined in the correct format. Figure **7** provides the publisher file for the beam model.

| displacement.m |               |                  |             |                          |
|----------------|---------------|------------------|-------------|--------------------------|
| Input          | L             | length           | 1.0         | meter                    |
| Input          | b             | width            | 4.5         | centimeter               |
| Input          | h             | height           | 3.0         | centimeter               |
| Input          | $\mathcal{D}$ | pressure_load    | 100         | newtons per meter        |
| Input          | Y             | Youngs_Modulus   | 70000000000 | pascal                   |
| Output         | i             | Moment_inertia   | 0.0         | centimeter <sup>^4</sup> |
| Output         | W             | Max displacement | 0.0         | centimeter               |
|                |               |                  |             |                          |

Figure **7** Publisher file for cantilever beam displacement model

The first line of the publisher file is the name of the Mathematica expression file that resides in the dome/bin directory.

The following lines are divided into five columns and each field must be defined for each variable. The first column states whether the variable is an input or output of the model, the second defines the variable's name within Mathematica and the third its corresponding-more descriptive-name in DOME. The fourth column gives each value an initial value, and the **fifth** its unit. The default values must be carefully set so that initial execution of the model will not yield non-numbers such as in a division **by** zero.

#### **4.4 DOME MODEL**

Once the Mathematica model and the publisher file have been defined, the model can be integrated into DOME wrapped **by** the third party application container service-object. The service-object can be created as shown in Figure **8.**

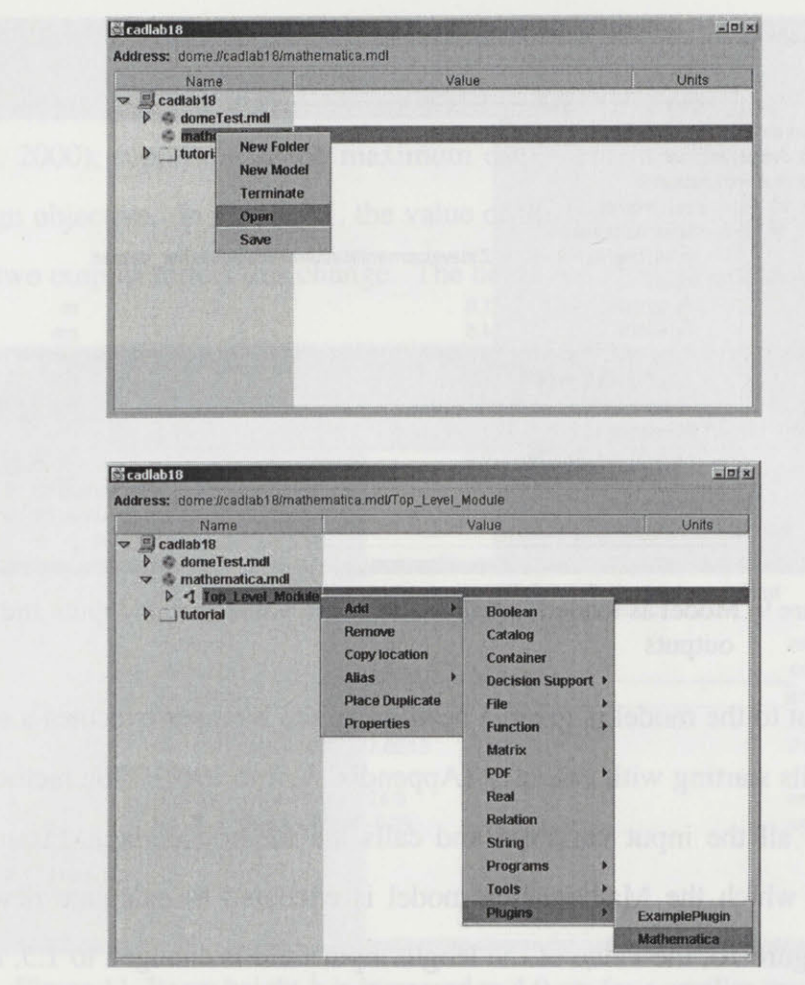

Figure **8** Opening and creating an instance of the Mathematica wrapper

When the publisher data file is typed in the PublisherFileName field as shown in Figure **9,** the model is loaded with its input and output variables set to their initial values. There are six inputs and two outputs where the outputs are defined **by** Equations **1** and 2 from the physical model section.

When the model is loaded for the first time, the expression file displacement .m is not yet executed. The file is executed for the first time when the user changes an input value.

| Name                                                                                                    | Value                                        | Units             |
|----------------------------------------------------------------------------------------------------|----------------------------------------------|-------------------|
| cadlab18<br>щ<br>$\triangledown$<br>domeTest.mdl<br>mathematica.mdl<br>$\triangledown$ 1 Top Level Module<br>MathematicaModule<br>abc PublisherFileName | Z:\development\Mathematica\publisher_data.bt |                   |
| <b>**</b> Inputs<br>$\triangledown$                                                                                                    |                                              |                   |
| $18$ length                                                                                                    | 1.0                                          | m                 |
| $78$ width                                                                                                    | 4.5                                          | cm                |
| $78$ height                                                                                                    | 3.0                                          | cm                |
| $78$ pressure load                                                                                                    | 100.0                                        | N/m               |
| 7 <sub>8</sub> Youngs Modulus                                                                                                    | 7.0E10                                       | Pa                |
| <b>Outputs</b><br>$\triangledown$ $\mathcal{L}$                                                                                                    |                                              |                   |
| / <sub>B</sub> Moment inertia                                                                                                    | 0.0                                          | cm <sup>A</sup> 4 |
| 7 <sub>8</sub> Max displacement 0.0                                                                                                    |                                              | cm                |
| <b>Properties</b>                                                                                                    |                                              |                   |
| $\triangleright$<br>  tutorial                                                                                                    |                                              |                   |

Figure **9** Model as loaded initially with initial values for all inputs and outputs

When an input to the model is given a new value, the wrapper executes a sequence of method calls starting with react **()** (Appendix **A,** line **190).** This method resets the values of all the input variables and calls the method updateAllOutputs **()** (line **268)** in which the Mathematica model is executed to calculate new output values. In Figure **10,** the value of the length input field is changed to *1.5,* and new output values are calculated as shown.

| Name                                                                                                    | Value                                         | Units             |
|----------------------------------------------------------------------------------------------------|-----------------------------------------------|-------------------|
| cadlab18<br>domeTest.mdl<br>mathematica.mdl<br>▽ イ Top_Level_Module<br>** MathematicaModule<br>$\overline{\mathbf{v}}$<br>abe PublisherFileName<br>$\triangledown$ : Inputs | Z:\development\Mathematica\publisher_data.txt |                   |
| / <sub>B</sub> length                                                                                                    | 1.5                                           | m                 |
| $78$ width                                                                                                    | 4.5                                           | cm                |
| $78$ height                                                                                                    | 3.0                                           | cm                |
|                                                                                                    | 100.0                                         | N/m               |
| 7 <sub>8</sub> pressure_load                                                                                                    |                                               |                   |
| <b>7<sub>8</sub> Youngs Modulus</b>                                                                                                    | 7.0E10                                        | Pa                |
| <b>Outputs</b><br>10.00<br>$\triangledown$                                                                                                    |                                               |                   |
| / <sub>8</sub> Moment_inertia                                                                                                    | 10.12                                         | cm <sup>A</sup> 4 |
| 7 <sub>8</sub> Max_displacement -0.89                                                                                                    |                                               | cm                |

Figure **10** Changing the value of the beam length *L* to **1.5** meters.

Since ultimately, the goal of creating integrated simulations is to use them to explore alternatives **by** changing the values of design variables (Borland, Senin and Wallace, 2000), suppose that the maximum displacement was too large to satisfy the design objective. In Figure **11,** the value of the beam height is increased to 4.0, and the two outputs reflect this change. The beam has a smaller displacement.

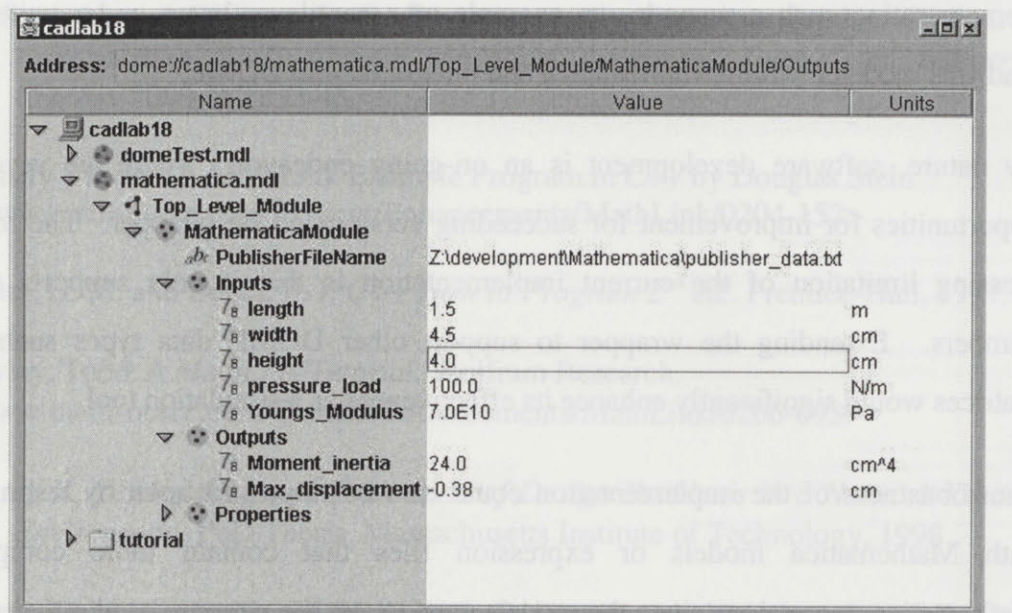

Figure **11** Beam height *h* is increased to 4.0 cm for a smaller maximum displacement of **0.38** cm

### **5 CONCLUSION AND OPPORTUNITIES FOR IMPROVEMENT**

**A DOME** wrapper to Wolfram Research's engineering analysis and modeling software Mathematica® was implemented as the main goal of this thesis. This software module will allow mathematical simulations defined in Mathematica to be easily interfaced with many other modeling environments and databases. Demonstrating such a scenario, an example of a cantilever beam under uniform load was modeled within Mathematica and integrated into **DOME.**

**By** nature, software development is an on-going endeavor. There are several opportunities for improvement for succeeding versions of the wrapper. The most pressing limitation of the current implementation is that it only supports real numbers. Extending the wrapper to support other DOME data types such as matrices would significantly enhance its effectiveness as a simulation tool.

The robustness of the implementation could also be improved upon **by** testing it with Mathematica models or expression files that contain more complex Mathematica expressions since the models used to test the wrapper used only basic arithmetic operations. The ability to render graphical representations of a simulation would also enhance the wrapper service.

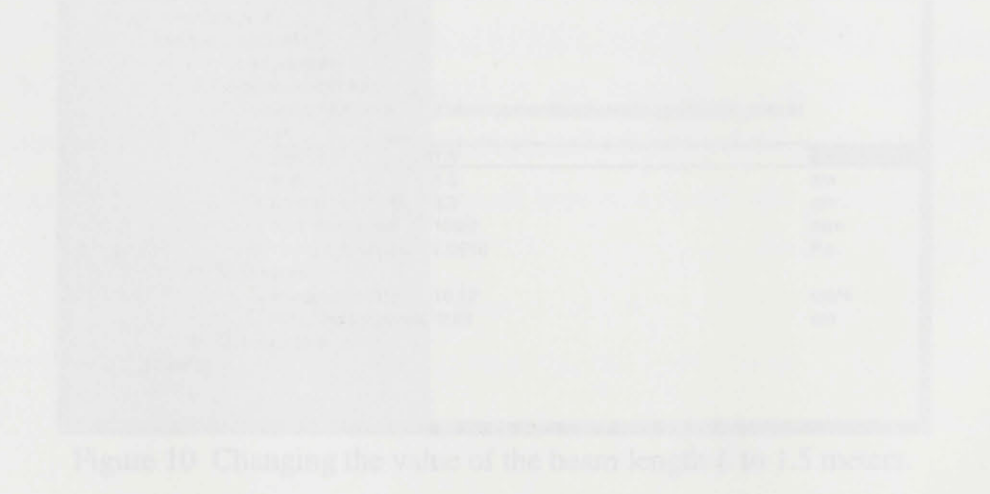

#### **REFERENCES**

- Abrahamson, **S.,** Wallace, D.R., Senin, **N.** and Sferro, P. Integrated Design in a Service Marketplace. *Computer-Aided Design* 2000; **32:97-107.**
- Borland, **N.,** Senin, **N.** and Wallace, D.R. Distributed Object-based Modeling in Design Simulation Marketplace. *ASME Journal of Mechanical Design, 2000*
- Borland, **N.** and Wallace, **D.** R. Environmentally Conscious Product Design: **A** Collaborative Internet-based Modeling Approach. *Journal of Industrial Ecology* 2000; **3(2):33-46.**

Density Viewer--A MathLink Example Program in **C++ by** Douglas Stein <www.mathsource.com/Content/Enhancements/MathLink/0204-152>

Deitel, H. M. and Deitel, P. **J.** *C++ How to Program 2" ed..* Prentice-Hall, **1997.**

Gayley, Todd. *A MathLink Tutorial.* Wolfram Research. <www.mathsource.com/Content/Enhancements/MathLink/0206-693>

- Pahng, K. F. *Modeling and Evaluation of Design Problems in a Network-Centric Environment.* PhD Thesis. Massachusetts Institute of Technology, **1998.**
- Pahng, K. M., Senin, **N.** and Wallace, **D.** R. Distributed object-based modeling and evaluation of design problems. *Computer-Aided Design* **1998;** 30(6):411-423.
- *Specific Beam Loading Case: Cantilever Uniform Load.* EFunda. <www.efunda.com/formulae/solidmechanics/beams/casestudy-display.cfm?case= cantilever\_uniformload#target>
- Wang, Priscilla H. *Benchmarking a Collaborative, Concurrent Computer Design Tool.* BS Thesis. Massachusetts Institute of Technology, **1998.**
- Wolfram, Stephen. *The Mathematica Book, 4th ed..* Wolfram Media/Cambridge University Press, **1999.**

#### APPENDIX **A: C++ SOURCE CODE**

#### MathematicaDebug. h

```
/*-----------------------------------------
             MathematicaDebug.h
 5 Version 1.0
            Copyright (c) 2001 MIT All Rights Reserved
         --------------------------------------------------------
         #define MATHEMATICA DEBUG SWITCH false
10#define MATHEMATICADEBUG(s) if (MATHEMATICADEBUGSWITCH) cerr<<"Mathematica Debug: <<s<<endl;
#define MATHEMATICA-ERROR(s) cerr<<"Mathematica Error: "<<s<<endl;
         MathematicaModule .h
15// MathematicaModule.h: interface for the MathematicaModule class.
         #if !defined(AFX_MATHEMATICAMODULE_H_9B86B222_3EA7_4538_B1B4_340C579B8744__INCLUDED_<br>#define AFX_MATHEMATICAMODULE_H__9B86B222_3EA7_4538_B1B4_340C579B8744__INCLUDED_
20
         #include <dome/dome.h>
         #include <dome/pnames.h> // for the keywords in the read method
         // Use the right streams library.
25 #if defined(USE_OLD_STREAMS)
         #include <fstream.h><br>#elseif defined(USE_ANSI_STREAMS
         #include <fstream>
30 #else
         #ifndef NO_STREAMS
         #define NOSTREAMS
         #endif
         #endif
35
         #include <stdexcept>
         #include <outputstreambuf .h>
#include "MathematicaDebug.h*
#include "mathlink.h"
40 using namespace std; // don't remove<br>#if _MSC_VER > 1000
           #pragma once
         #endif
45 #define MATHEMATICA_FILENAME "PublisherFileName"<br>#define MATHEMATICA_INPUTS "Inputs"<br>#define MATHEMATICA_OUTPUTS "Outputs"<br>#define MATHEMATICA_PROPERTIES "Properties"
         #define MATHEMATICA_IS_ONLINE "Is_Online"<br>#define MATHEMATICA_IS_RUNNING "Is_Running"
50 #define MATHEMATICA_IS_RUNNING *Is_Running<br>#define MATHEMATICA_TYPE_INPUT *Input*
         #define MATHEMATICATYPE_OUTPUT 'Output,
              // declspec (dllexport)
55 class MathematicaModule : public PContainerModule
         public:
           MathematicaModule(const char* name=0);
           MathematicaModule(const MathematicaModule&);
60 virtual -MathematicaModule();
           virtual PService* clone(CloneMethod) const {return new MathematicaModule(*this); 
           virtual const char* ClassName() const {return *MathematicaModule*;<br>virtual const char* classname() const {return ClassName();}
65
           virtual void react(const PSpeaker&, const PMessage&);
           virtual PStatus read(PString&);
70 protected:
           struct ServiceModule
             PRealModule* service;
             string name;
75 string domeName;
           \mathcal{F}PSimpleArray<ServiceModule*> inputs;
           PSimpleArray<ServiceModule*> outputs;
80
           PStringModule* fileNameService;
            PContainerModule* inputContainer;<br>PContainerModule* outputContainer;
```
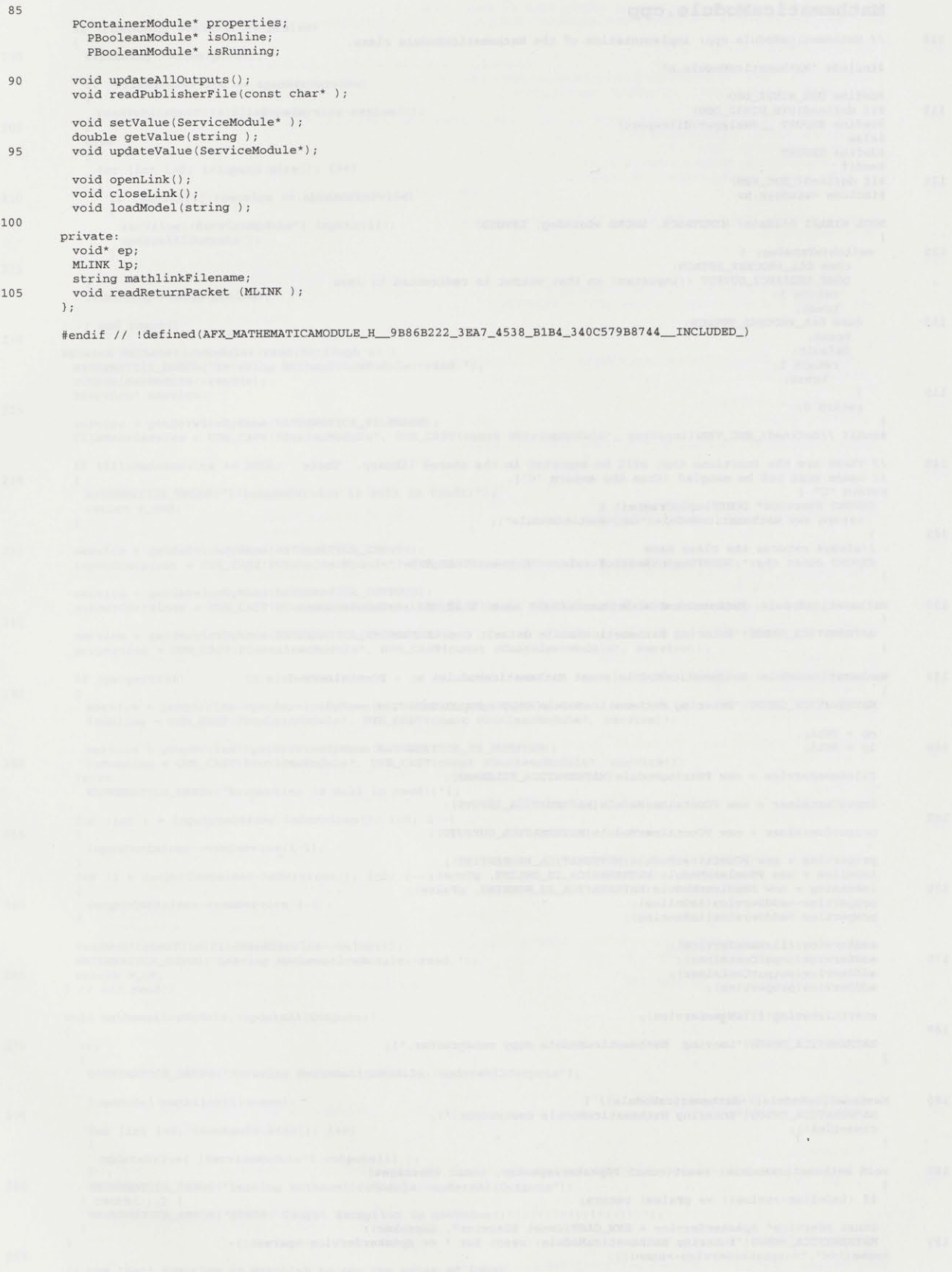

### MathematicaModule .cpp

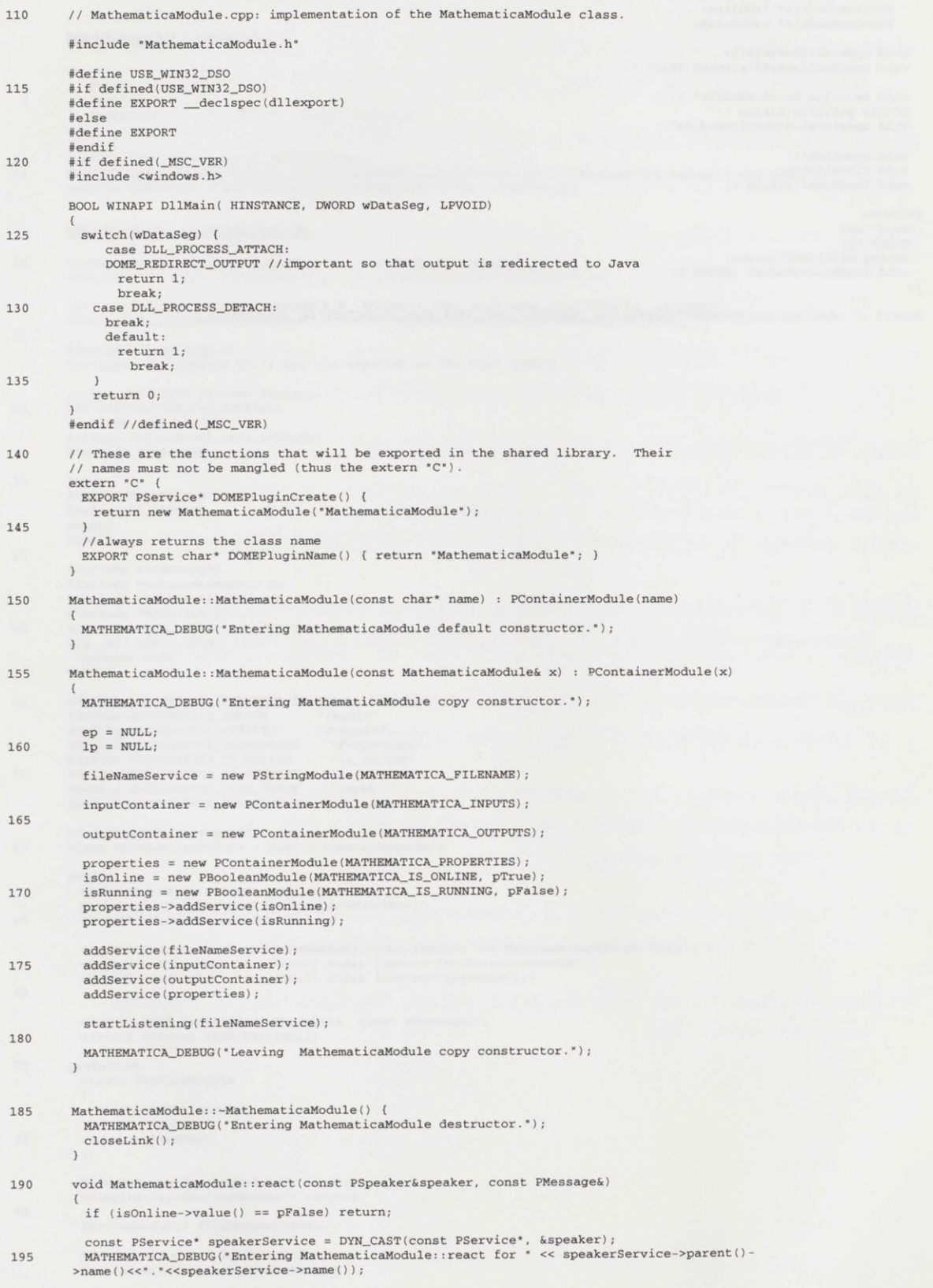

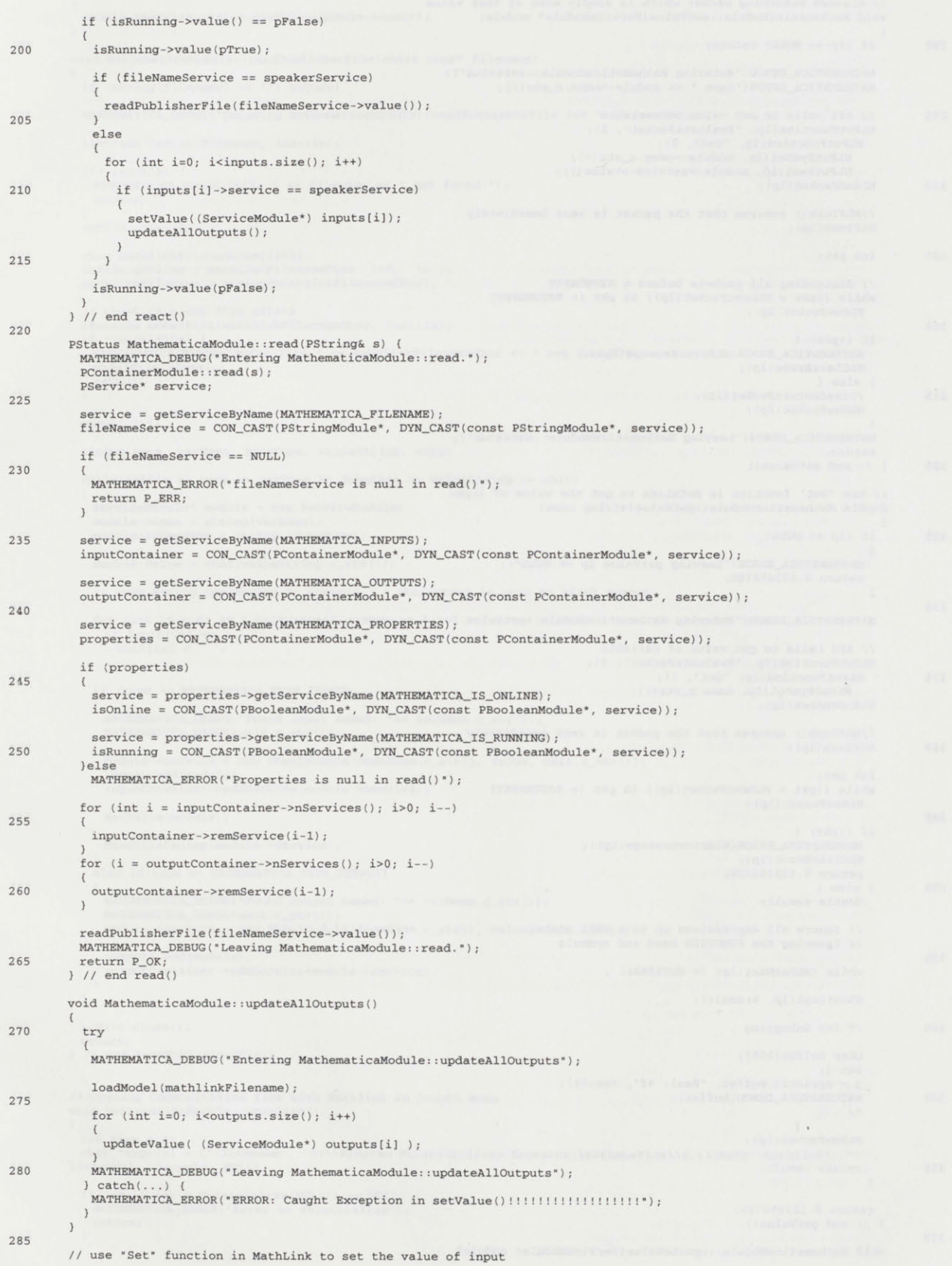

**27**

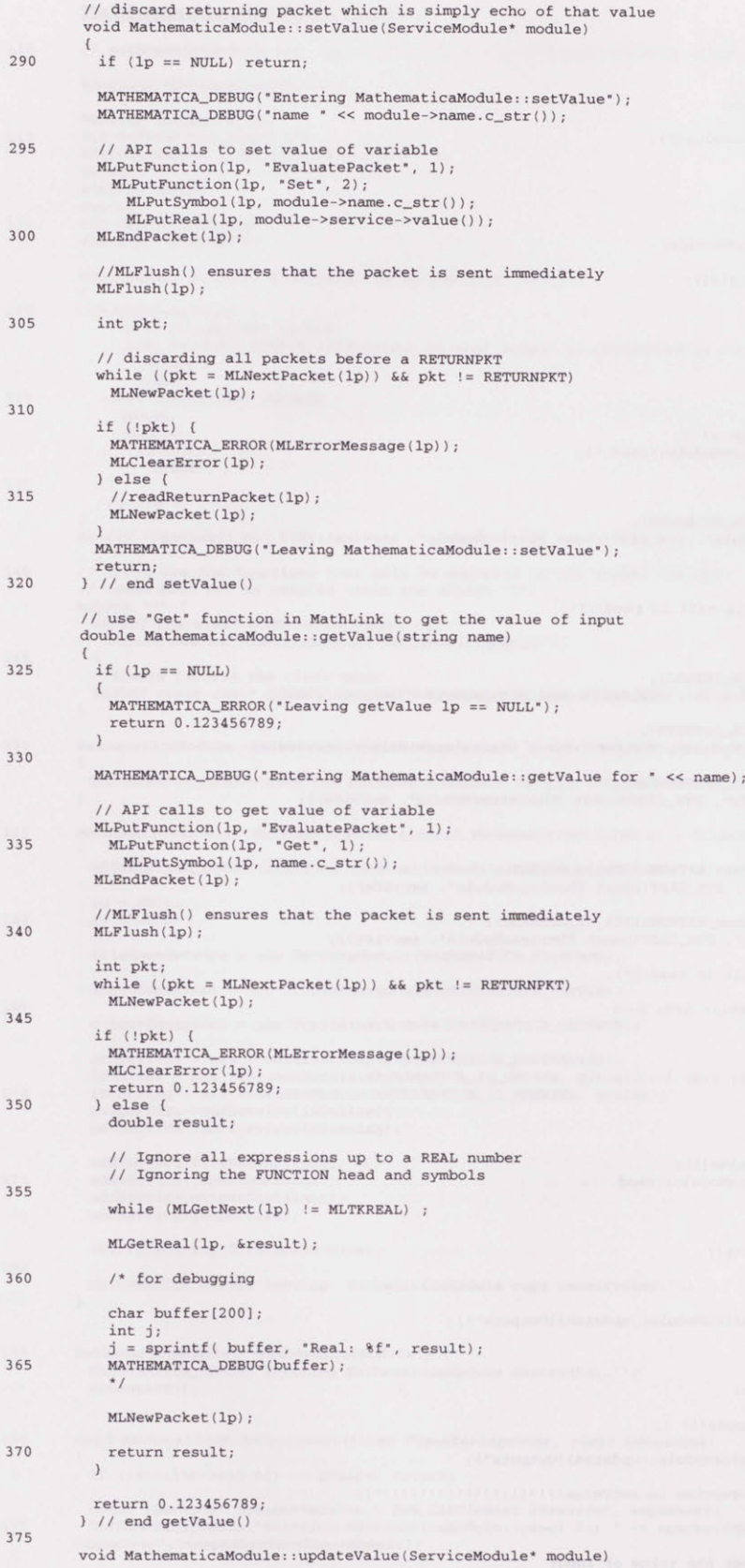

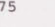

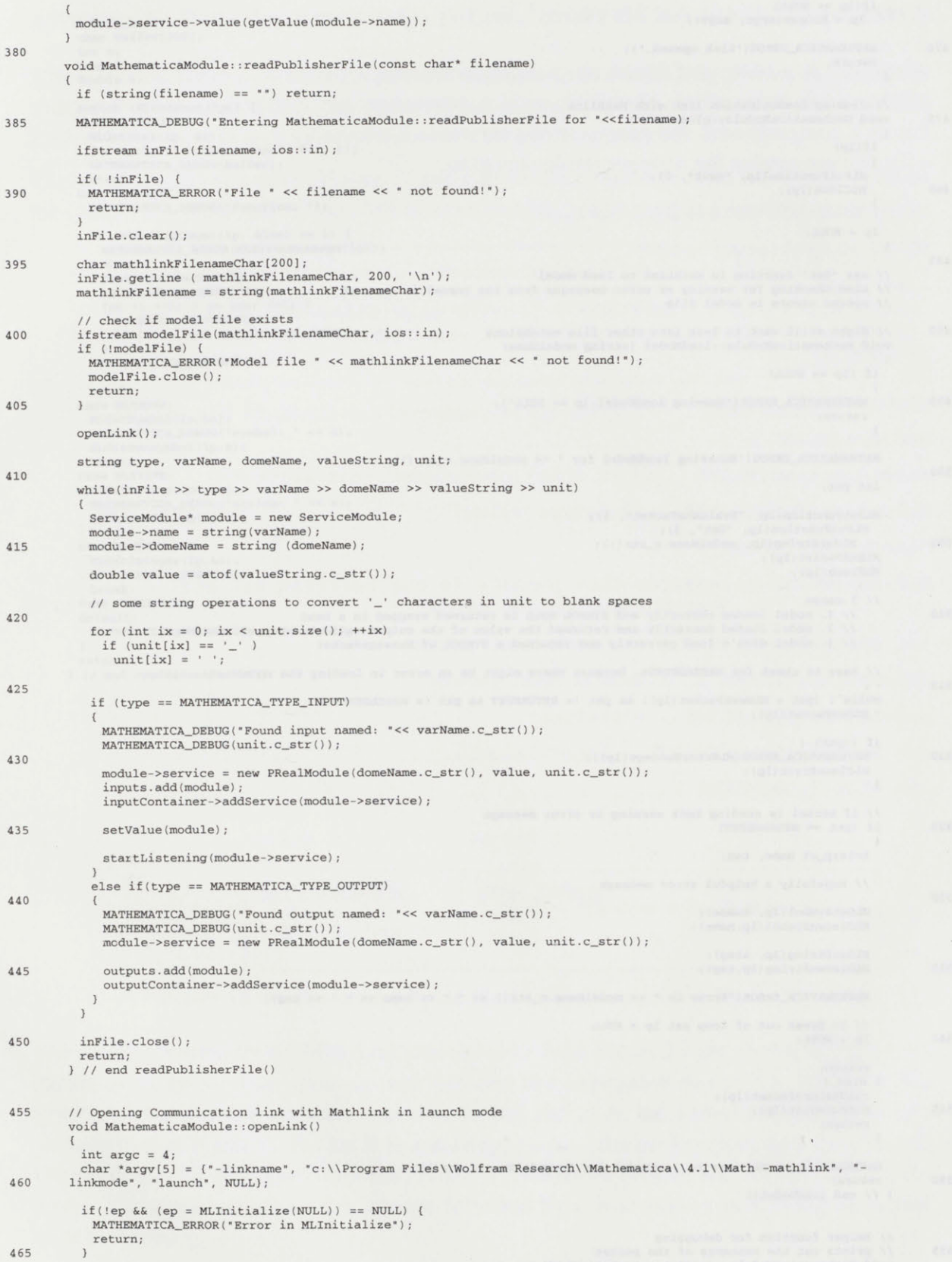

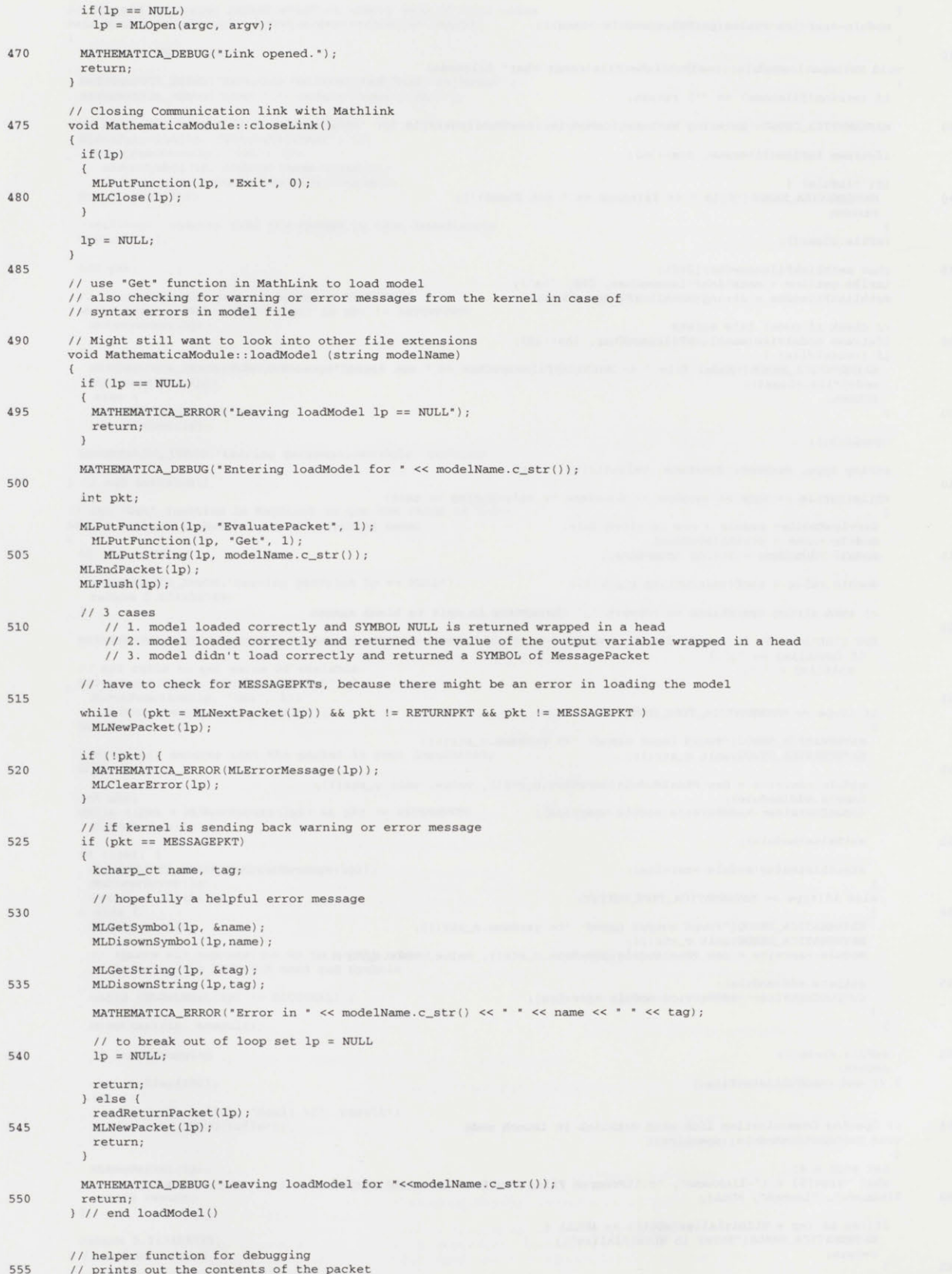

**555** *//* prints out the contents of the packet void MathematicaModule::readReturnPacket (MLINK **lp)**

kcharp-ct s; char buffer[200]; **<sup>560</sup>**int n; long i, len, **j;** double r; switch (MLGetNext(1p)) { **565** case MLTKREAL: MLGetReal(lp, &r); **j =** sprintf( buffer, "Real: **%f\*,** r); MATHEMATICA\_DEBUG(buffer);<br>break; break; **570** case **MLTKFUNC:** MATHEMATICA\_DEBUG ("function: "); if (MLGetArgCount(lp, &1en) == 0) {<br>
MATHEMATICA\_ERROR(MLErrorMessage(lp)); **575** ) else { readReturnPacket (1p); MATHEMATICA\_DEBUG ( "["); for (i **= 1;** i **<=** len; ++i) readReturnPacket (1p); **580** if (i **!=** len) MATHEMATICADEBUG(", MATHEMATICA\_DEBUG("]"); break; **585** case MLTKSYM: MLGetSymbol(lp,&s); MATHEMATICADEBUG("symbol: **\*<< a);** MLDisownsymbol (lp,s); break;<br>case MLTKSTR: 590 case MLTKSTR:<br>
MLGetString(lp, &s);<br>
MLGetString (1p, &s);<br>
MLDisownString (lp,s); break;<br>
case MLTKINT:<br>
MLGetInteger(1p, &n); MATHEMATICA\_DEBUG(n); break; case MLTKERROR: **600** default: MATHEMATICAERROR(MLErrorMessage(lp));  $\overline{1}$ return; **I //** end readReturnPacket()

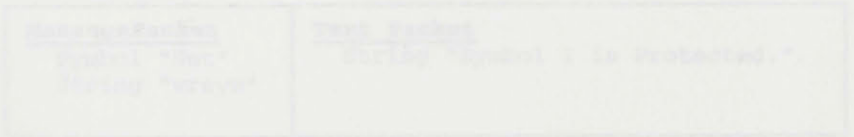

#### **APPENDIX B: MATHLINK METHODS**

MathLink is a library of functions that implement a protocol for sending and receiving Mathematica expressions. MathLink enables external programs to utilize the Mathematica kernel's computational and programming services. Compiled below is a list of MathLink calls that are used in the wrapper implementation.

```
MLEnvironment MLInitialize(NULL)
MLINK MLOpen(argc, argv)
 int argc = 4;
 char *argv[51 = {"-linkname", "c:\\Program Files\\Wolfram
   Research\\Mathematica\\4.1\\Math -mathlink", "-linkmode", "launch",
   NULL};
MLDeinitialize(MLEnvironment
MLClose(MLINK 
MLPutFunction(MLINK , const char* packetHead, int argCount)
MLPut$dataType(MLINK , $dataType value)
MLEndPacket(MLINK 
MLFlush(MLINK ): ensures that packets is not buffered but sent
                 immediately to the kernel.
int MLNextPacket(MLINK ): opens next packet
MLNewPacket(MLINK ): discards open packet
MLGet$dataType(MLINK , $dataType*)
int MLGetArgCount(MLINK , long* length)
int MLGetType(MLINK
```
#### **APPENDIX C: DATA TRANSFER IN MATHLINK**

This appendix illustrates the data transfer mechanism in MathLink. When the kernel is running in "mathlink mode", all communication takes place in the form of packets. The packet head or label conveys how its contents should be processed.

The set of MathLink calls in Figure 12 generate an error message from the kernel, because the symbol  $\bar{I}$  is protected within Mathematica and can not be used as a variable name.

```
MLPutFunction(1p, "EvaluatePacket", 1);
 MLPutFunction(lp, "Set", 2);
   MLPutSymbol(lp, "I");
   MLPutReal(lp, 1);
MLEndPacket(lp);
```
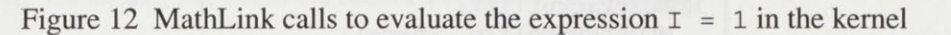

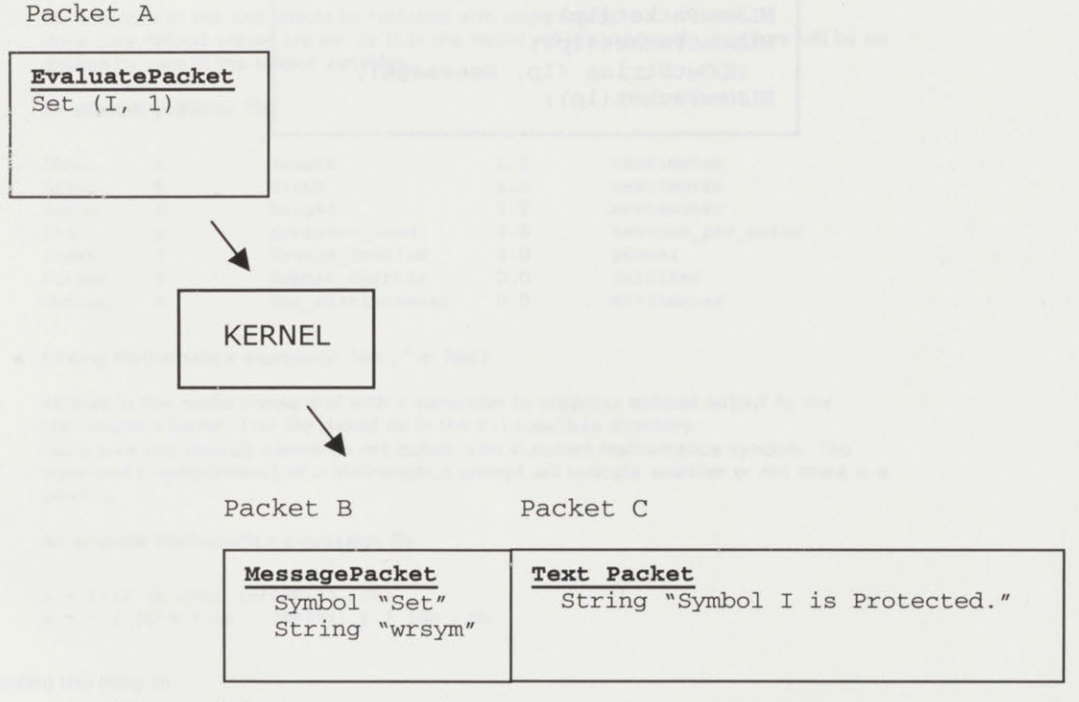

Figure **13** Packets created **by** the MathLink method calls in Figure 12

The packets created **by** the MathLink method calls from Figure 12 are shown in Figure **13.** Packet A is an EvaluatePacket and contains the expression  $Set[I, 1]$ , where I is a symbol and **1** is a real number. Upon receiving packet **A,** the kernel responds with two packets, packet B and **C.** Packet B is a MessagePacket, the packet type used to indicating warnings or error messages from the kernel. It contains a symbol and string outlining the error. The MessagePacket B is always followed **by** a TextPacket containing the actual error message.

To read the contents of packets B and **C** a series of MathLink methods need to be called, but first, the packet types must be determined. MLNextPacket returns a predefined integer constant that encodes the packet head. Packets sent from the kernel can be of five types: InputNamePacket and OutputNamePacket; ReturnPacket, ReturnTextPacket, and ReturnExpressionPacket; MessagePacket; TextPacket; or DisplayPacket. The only types of packets that the wrapper implementation expects are ReturnPacket, MessagePacket, and TextPacket. Once the packet type is determined, the contents of the packet need to be read out or discarded with a call to MLNewPacket. Figure 14 lists the sequence of method calls to read out the contents of packets B and **C.**

Figure 14 MathLink calls to read contents of returned packages

MLNextPacket(lp); MLGetSymbol (lp, &name); MLGetString(lp, &tag); MLNewPacket(lp); MLNextPacket(lp); MLGetString **(1p,** &message); MLNewPacket(lp);

### **APPENDIX C: WRAPPER DOCUMENTATION (HTML)**

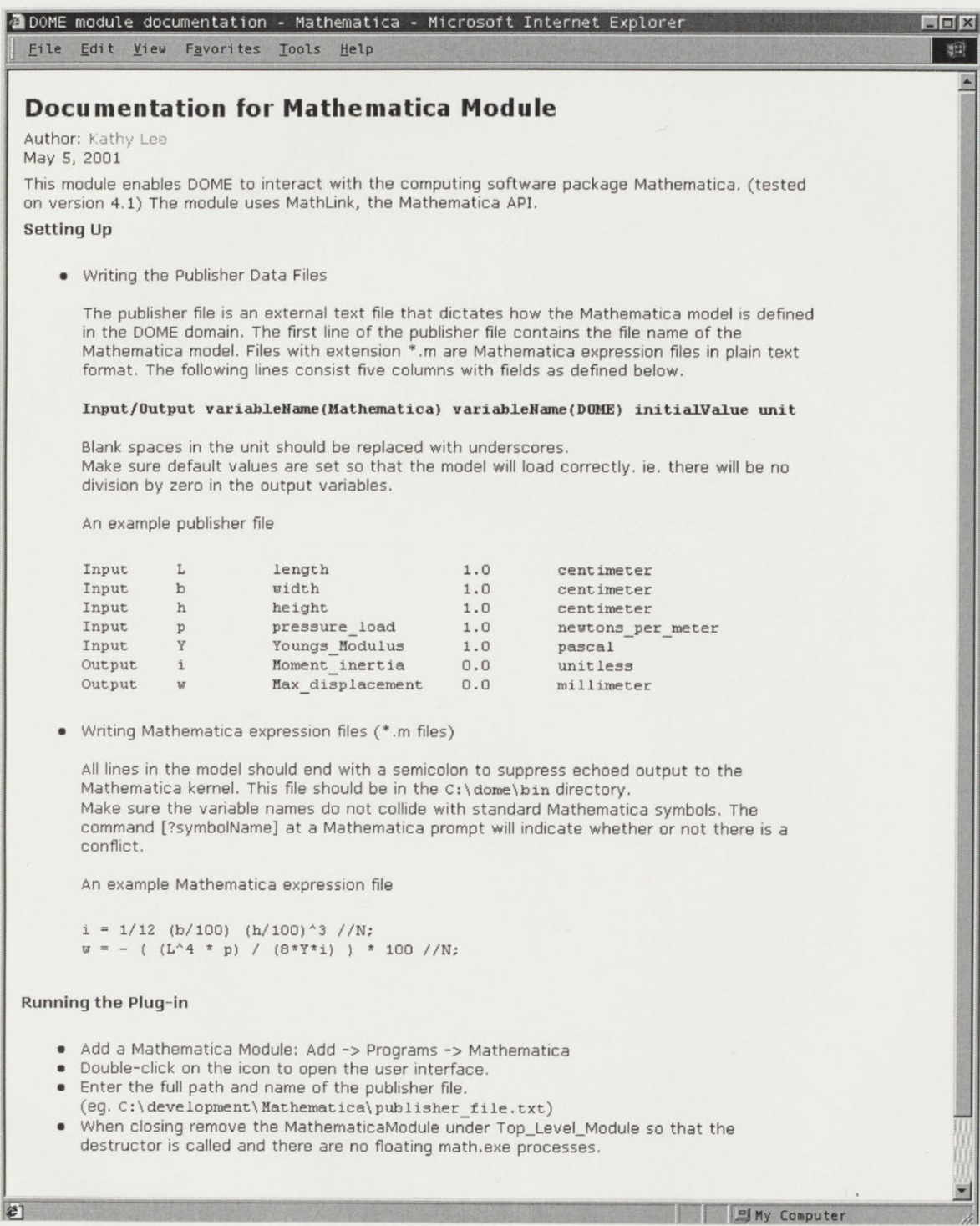

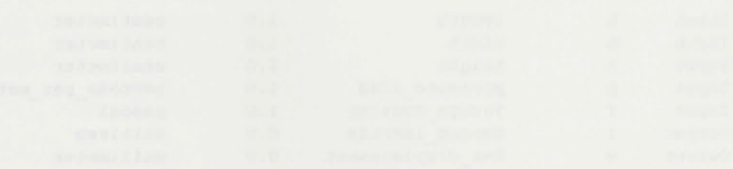

 $2492 - 64$